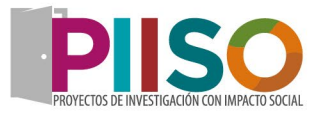

# **Guía para la captura de Propuestas de Investigación de la Convocatoria PIISO 2023**

Este documento se presenta para guiarle en el proceso de Registro de su Propuesta de Investigación. Favorecerá el uso de la [plataforma PIISO,](http://cgip.uacj.mx/piiso/) los documentos contenidos y el comportamiento de las pantallas.

#### <span id="page-0-0"></span>**Siglas y definiciones.**

**CAR.** Convenio de Asignación de Recursos.

**CGIP.** Coordinación General de Investigación y Posgrado.

Autónoma

**CVU.** Currículum Vitae Único.

**CEI.** Comité de Ética en la Investigación de la UACJ.

**IES.** Instituciones de Educación Superior.

**PIISO.** Proyectos de Investigación con Impacto Social.

**UACJ.** Universidad Autónoma de Ciudad Juárez.

**Aportación Concurrente.** Se refiere como los recursos que aportan las instancias externas que participarán en el desarrollo y ejecución de la propuesta de investigación. En la propuesta del proyecto deberá presentarse un desglose financiero por instancia externa participante en el que se indique claramente los recursos destinados a la cuenta bancaria para el proyecto, toda vez que este sea aprobado. La aportación concurrente puede ser monetaria o en especie y solo en los rubros financiables contenidos en este documento.

**Dictamen.** Juicio u opinión técnico y financiero que se emite como parte de la revisión por pares académicos expertos en las áreas temáticas correspondientes, por el CEI conformado por un grupo interdisciplinario de la UACJ y por el cuerpo colegiado de la UACJ. Este determina la aprobación o la no aprobación de la propuesta de investigación.

**Entregables comprometidos.** Resultados, procesos o productos tangibles generados en el proyecto que se entregarán a la CGIP al final del proyecto. Los productos permitirán atender las necesidades u oportunidades que dieron origen a la solicitud.

**Estudiantes incorporados al proyecto.** Apoyo económico a estudiantes que realicen su licenciatura. El(la) Responsable Técnico(a) deberá notificar al(a) Responsable Administrativo(a) el alta, baja o modificación correspondiente con la documentación que para tal efecto les señale. El monto asignado corresponde hasta 2 veces el valor mensual de la UMA y durante la vigencia del proyecto.

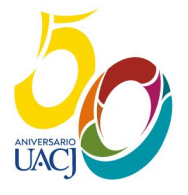

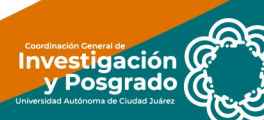

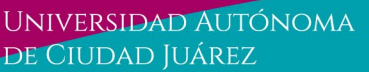

**UA** 

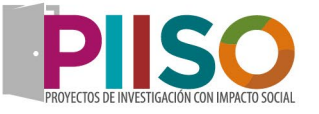

**Etapa del proyecto.** Conjunto de actividades de un proyecto, orientadas a alcanzar una o varias metas específicas en un tiempo determinado, con resultados cuantificables y con requerimientos de recursos económicos definidos y aprobados.

**Evaluadores.** Miembros de la comunidad académica, científica y tecnológica o especialista encargados de evaluar y emitir el dictamen que será considerado para poder asignar un apoyo.

Gasto corriente<sup>\*</sup>. Se refiere a los gastos en recursos humanos y de compra de bienes y servicios, necesarios para la administración y operación del proyecto.

**Gasto de Inversión\***. Este tipo de gasto está destinado a la adquisición de activos o bienes de consumo duradero, inventariables, relacionados estrictamente con el proyecto y plenamente justificados.

**Participantes externos.** Cualquier institución, organismo o empresa del sector productivo, social o público vinculada al proyecto de PIISO que contribuya con cualquier tipo de recurso y que no reciba apoyo financiero del Fondo de esta Convocatoria

**Propuesta de investigación.** El formato de solicitud establecido por la CGIP de la UACJ, en el que se describe el potencial proyecto PIISO, considerando sus líneas de investigación, los ejes temáticos, los mecanismos de transferencia, el impacto de sus disciplinas en la región, el desarrollo tecnológico y de innovación, así como la formación de recursos humanos.

**Responsable Administrativo(a).** Será la persona que sustenta el cargo de Coordinador(a) de Investigación y Posgrado para asumir la responsabilidad de la correcta aplicación, distribución y ejecución de los recursos, de la revisión y cumplimiento de las características de los rubros financiados, así como de la elaboración de los informes financieros de avance y final.

**Representante Legal.** Es la persona que tiene el poder legal para contraer compromisos a nombre de la UACJ y para firmar de manera electrónica, su caso, los Convenios Específicos y documentación legal, según sea el caso. Para el caso de la UACJ y en específico para esta Convocatoria, se toma la figura del Apoderado Legal (Abogado General) para la firma de los compromisos.

**Responsable Técnico(a).** Será la persona designada por parte del grupo proponente, para estar a cargo de la coordinación y ejecución del proyecto, del cumplimiento de sus objetivos, metas, actividades y productos, así como de la elaboración de los informes técnicos de avance y finales que reflejen los logros alcanzados.

**Taxonomía de los roles de colaborador.** Se refiere a la estructura de los roles que suelen desempeñar los colaboradores(as) de un equipo de trabajo investigativo. Los roles describen la contribución específica de cada colaborador(a) en el desarrollo y presentación de resultados del proyecto de investigación. La taxonomía hace transparente a quiénes participaron y los roles que desempeñaron.

(\*) Para identificar ampliamente este concepto, dirigirse a los Términos de Referencia de la convocatoria.

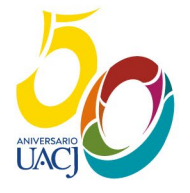

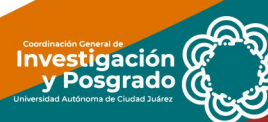

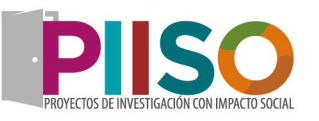

### Índice

**UACJ** 

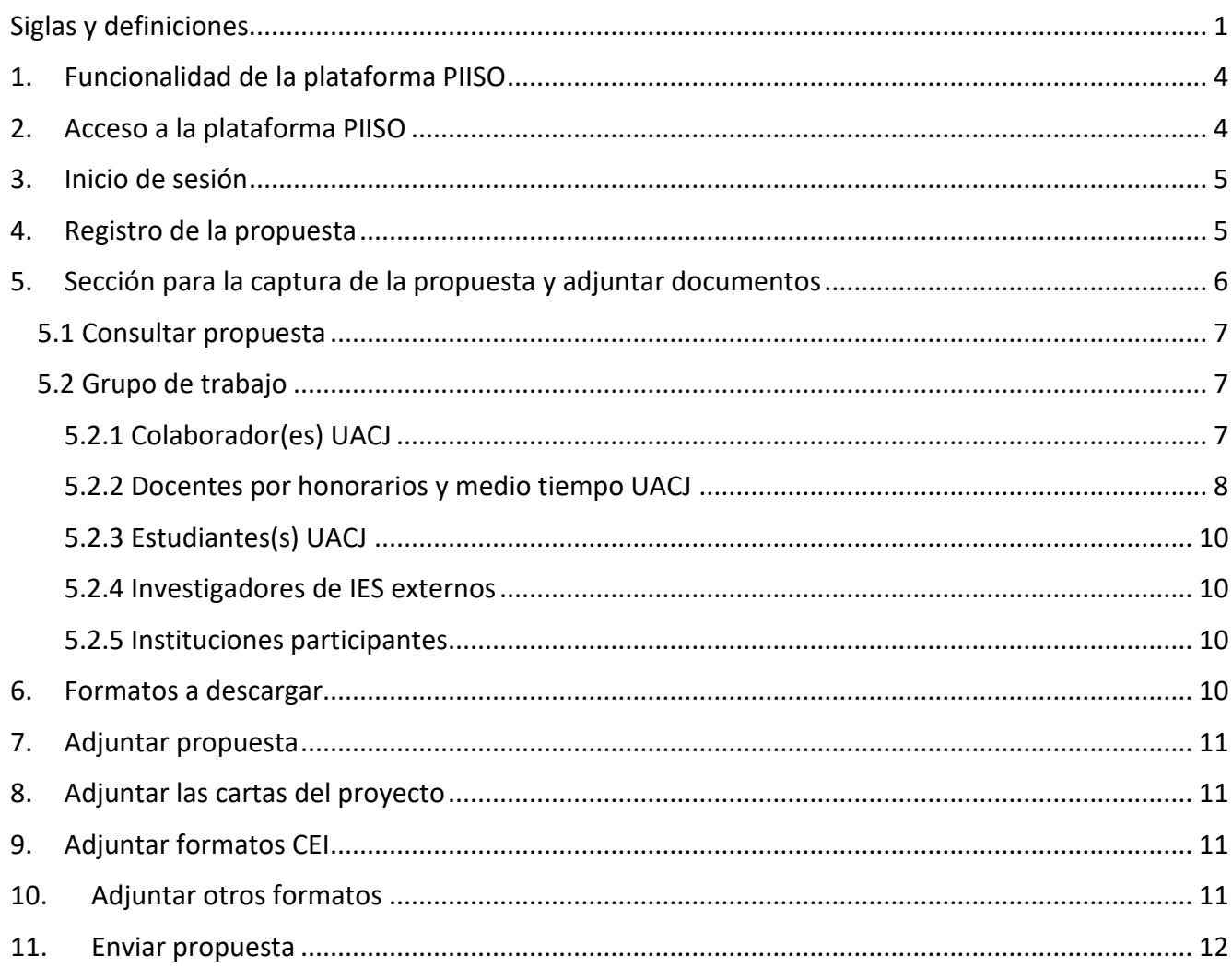

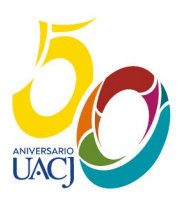

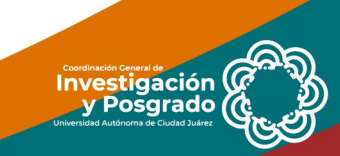

UA

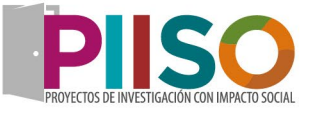

Investigación<br>V Posgrado

#### <span id="page-3-0"></span>**1. Funcionalidad de la plataforma PIISO**

Para evitar que exista un funcionamiento incorrecto de la plataforma, es necesario considerar:

- Uso de navegador: Es necesario hacer uso de los siguientes navegadores en su versión más reciente: Google Chrome y Mozilla Firefox.
- Datos de navegación: Es recomendable borre información de las cookies, caché y otros datos que puedan interferir con este sistema como: archivos, imágenes y contraseñas.
- Tome en cuenta que la plataforma puede presentar errores al no tener un movimiento al pasar 30 minutos de inactividad.
- En caso de que el correo electrónico institucional presente problemas al ingresar, notificar con una captura de pantalla al correo [invypos@uacj.mx.](mailto:invypos@uacj.mx)

#### <span id="page-3-1"></span>**2. Acceso a la plataforma PIISO**

Para tener acceso a la plataforma debe ingresa en el siguiente enlace:<http://cgip.uacj.mx/piiso/>

Posteriormente, se presenta la pantalla "Home" que permite al solicitante ingresar al sistema. Encontrará en esta primera pantalla 4 apartados en la parte inferior, cada apartado cuenta con el documento de apoyo para su proceso de captura.

En la parte superior izquierda, se encuentran dos submenús, dar clic en "iniciar sesión".

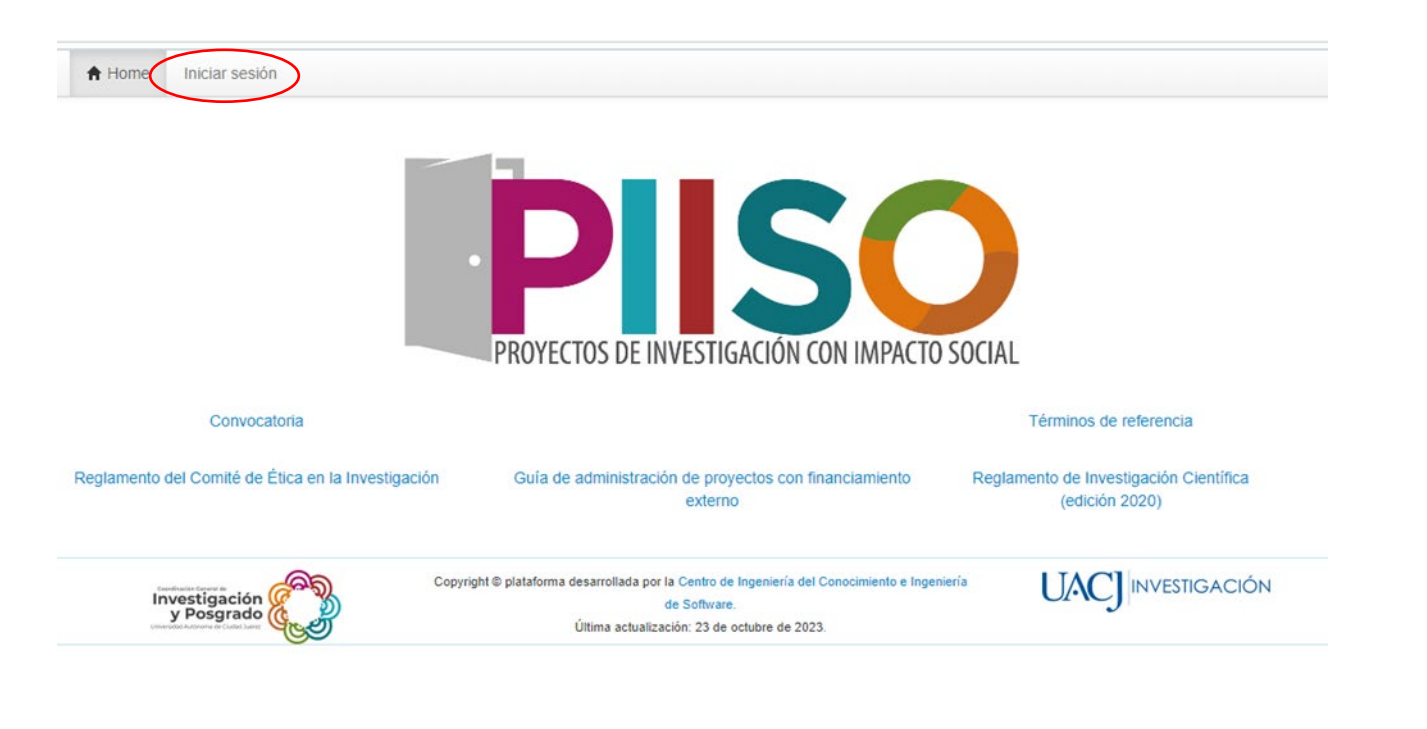

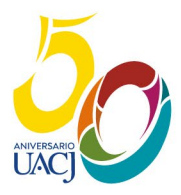

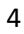

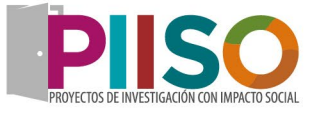

#### <span id="page-4-0"></span>**3. Inicio de sesión**

Se ingresará el correo institucional (dominio UACJ) y la contraseña UACJ. Una vez que ya se ingresaron los datos solicitados dar clic en "ingresar".

En caso de error, notificar con captura de pantalla a través del correo [invypos@uacj.mx,](mailto:invypos@uacj.mx) para atender el problema técnico.

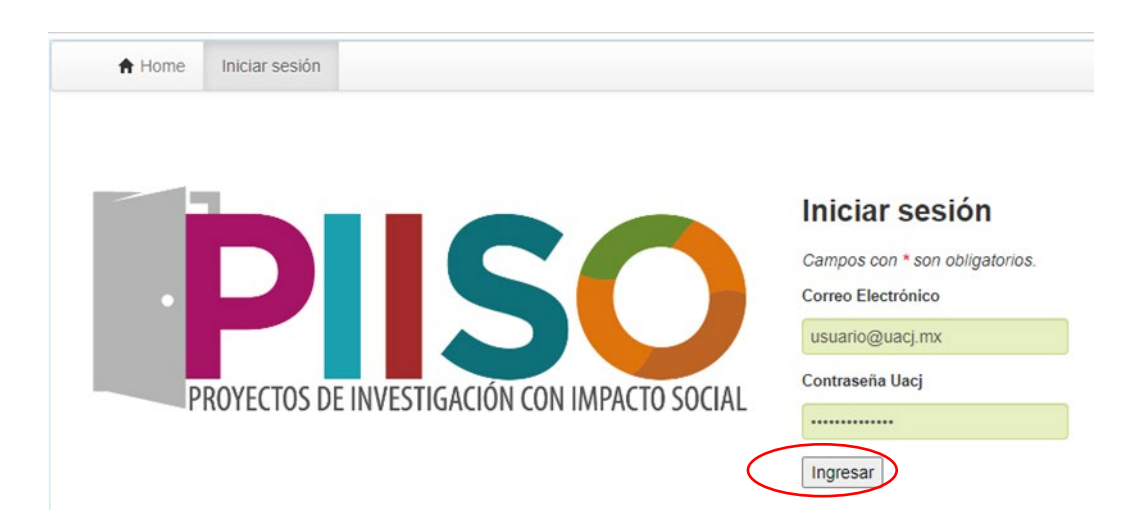

#### <span id="page-4-1"></span>**4. Registro de la propuesta**

Cuando se valida su ingreso de sesión, aparece la siguiente ventana. El solicitante habrá de iniciar con el registro de la propuesta.

Esta sección es muy importante, debe capturar correctamente los datos. Podrá volver a todos los apartados para modificarlos, siempre y cuando, usted **NO** haya enviado la propuesta y se haya generado el Número de Solicitud. **Una vez enviada NO se aceptan cambios ni la reapertura del sistema.**

Acorde con los [Términos de Referencia de esta Convocatoria,](https://www.uacj.mx/Investigacion/documentos/PIISO/TERMINOS_DE_REFERENCIA_PIISO_2023.pdf) si el solicitante (Responsable Técnico) ya realizó un registro en la plataforma, aparecerá una leyenda donde indicará que lo hizo y no le permitirá continuar.

Está sección tiene campos de captura libre y datos de selección. Todos los datos que incluyan el asterisco en rojo (\*) son obligatorios para poder continuar con la captura de las siguientes plantillas. Tener en cuenta los caracteres que se tienen de límite.

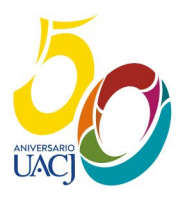

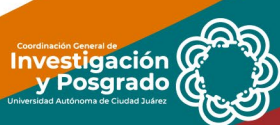

UNIVERSIDAD AUTÓNOMA DE CIUDAD JUÁREZ

**UA** 

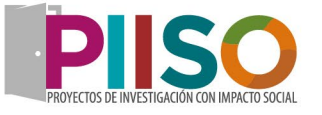

Cuando haya culminado la captura, dar clic en "registrar". Al realizarse, la plataforma lo llevará a la sección de "propuestas" con su solicitud registrada. Nota: aún faltan por llenar secciones, el registro no significa que esté enviada para su revisión.

### Registro de la propuesta

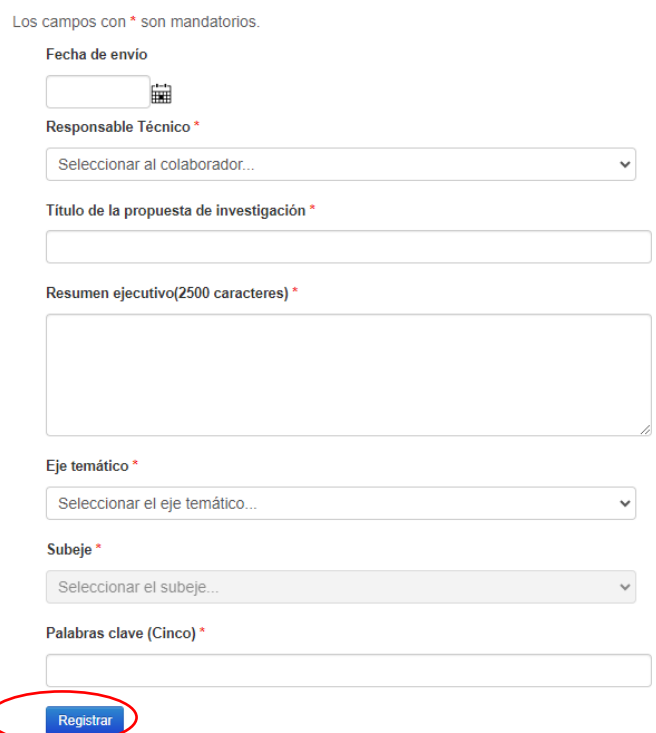

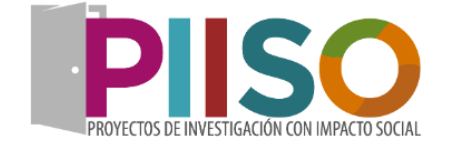

Investigación

#### <span id="page-5-0"></span>**5. Sección para la captura de la propuesta y adjuntar documentos**

La página principal cuenta con 7 secciones para consultar, capturar, adjuntar documentos y enviar la propuesta.

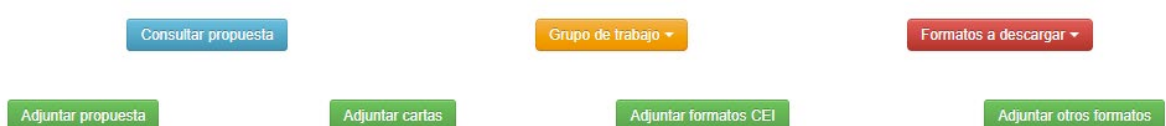

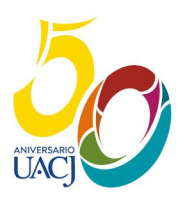

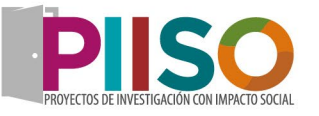

### <span id="page-6-0"></span>**5.1 Consultar propuesta**

**UM** 

Concentra la ficha básica de la propuesta. Puede editar cualquiera de los datos dando clic en "actualizar propuesta". Para volver a la página principal dar clic en "menú principal".

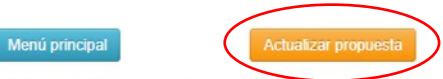

#### **Consultar propuesta**

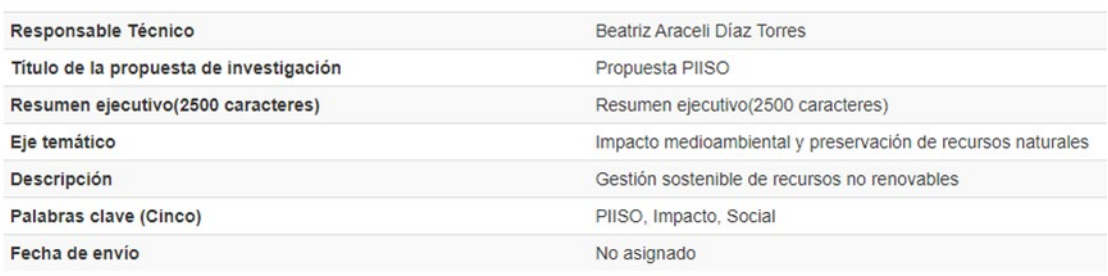

### <span id="page-6-1"></span>**5.2 Grupo de trabajo**

En esta sección se capturan a los colaboradores UACJ; docentes por honorarios y medio tiempo de UACJ, estudiantes UACJ, investigadores de Instituciones de Educación Superior (IES) externos e Instituciones participantes.

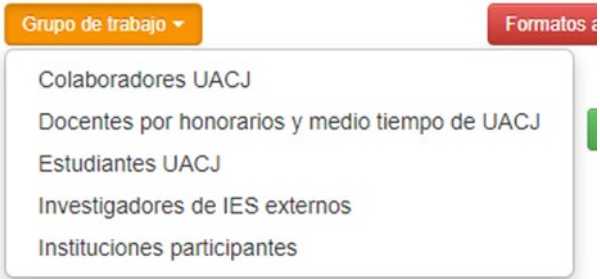

### <span id="page-6-2"></span>**5.2.1 Colaborador(es) UACJ**

En este apartado se registran únicamente los Profesores de Tiempo Completo (PTC) de la UACJ. Permite la captura de hasta 5 colaboradores acorde a lo estipulado en los Términos de Referencia de esta Convocatoria. Dar clic en la opción "registrar colaborador UACJ".

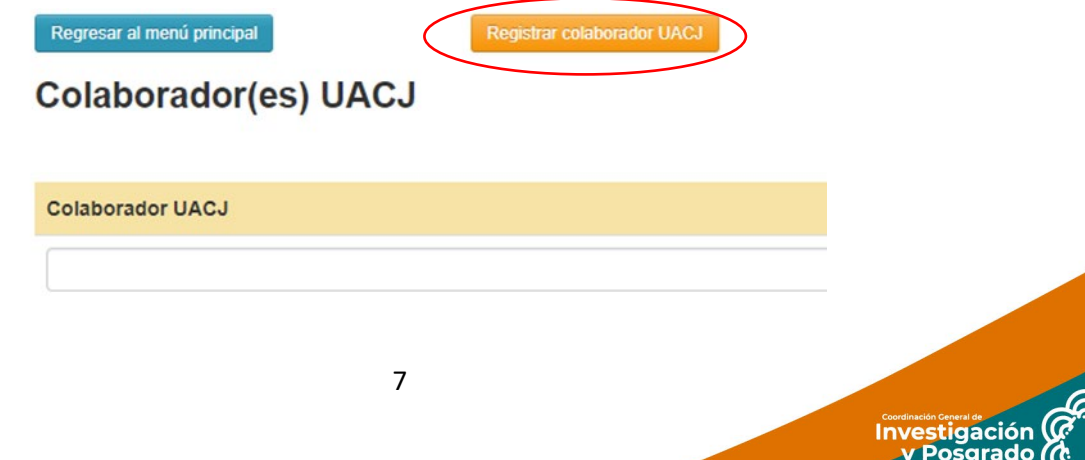

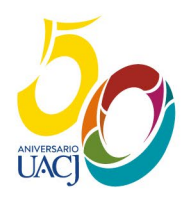

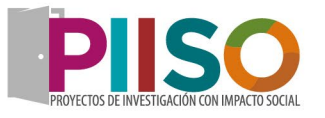

Investigación Posgrado

Aparecerá la ventana con el listado de PTC, lo selecciona y le da clic en "registrar". Está acción con cada uno.

Listar colaborador(es) UACJ

UNIVERSIDAD AUTÓNOMA

DE CIUDAD JUÁREZ

Colaborador(es) UACJ

**UM** 

# Registro de colaborador(es) UACJ

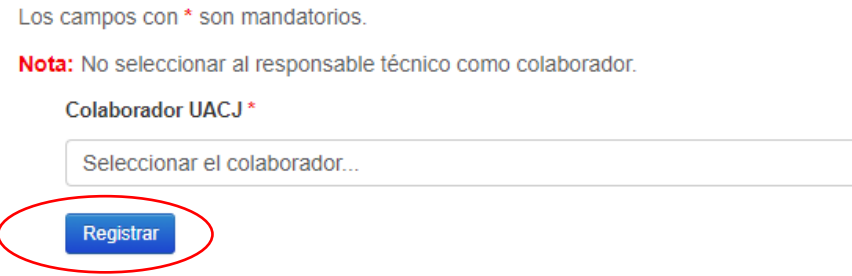

Cuando se agregan correctamente, irán apareciendo en la ventana de colaboradores UACJ. En caso de requerirse cuenta con la opción para borrar.

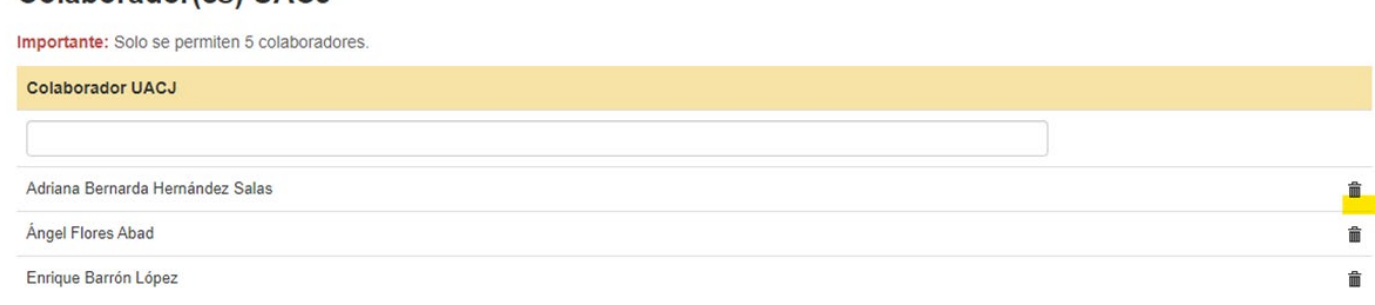

#### <span id="page-7-0"></span>**5.2.2 Docentes por honorarios y medio tiempo UACJ**

Se abre está página para el registro, será necesario capturar el número de empleado, nombre completo, correo e instituto. Para realizar la captura dar clic en "Registro de docentes".

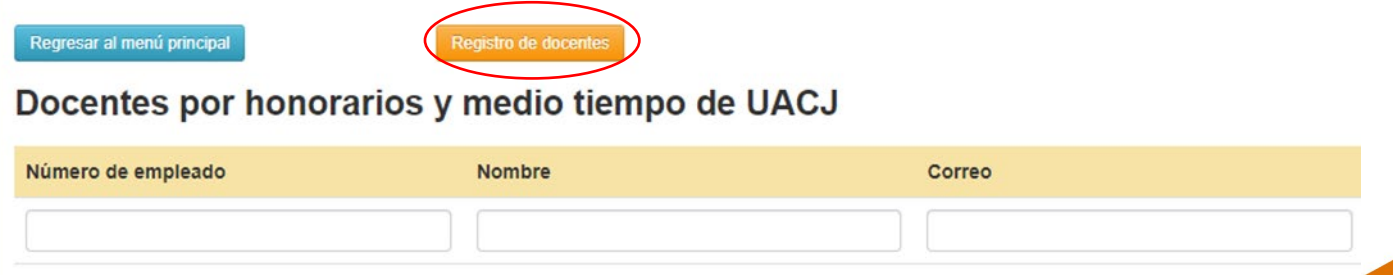

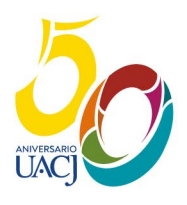

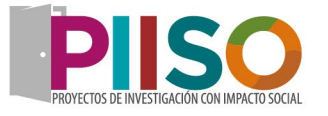

Cada rubro de esta plantilla es obligatorio (\*), favor de llenar todos los datos. Para cada colaborador se hará el llenado y dará clic en "registrar"

# Registro de docentes por honorarios y medio tiempo de UACJ

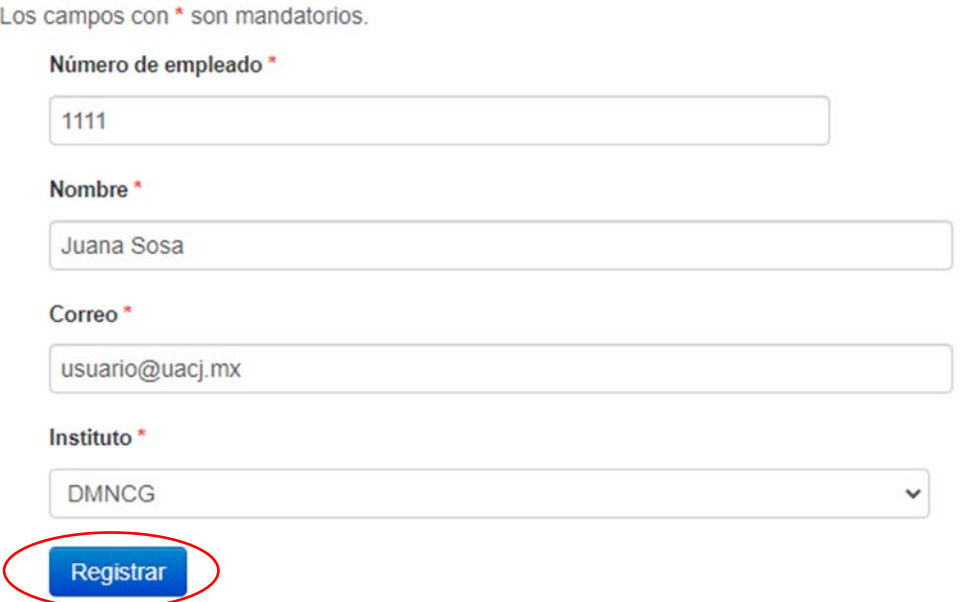

Cada que se va registrando un docente, aparecerá la ficha con los datos, en caso de encontrar un error, puede editar en la opción "actualizar docente". Si desea eliminar la captura cuenta con la opción "eliminar docente". En caso de continuar con otra captura dar clic en "registrar docente".

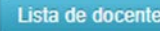

UNIVERSIDAD AUTÓNOMA

CIUDAD JUÁREZ

**UM** 

Registrar docente

**Actualizar docente** 

**Eliminar docente** 

Investigación<br>V Posgrado

## Consultar docente por honorarios y medio tiempo de UACJ

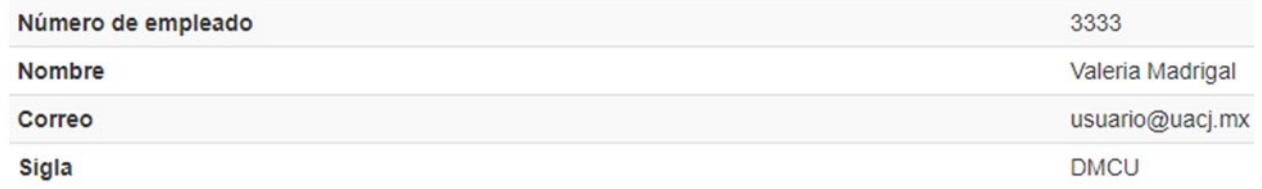

Si usted requiere consultar el listado que ya capturó, de clic en "lista de docentes".

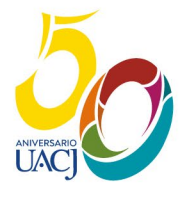

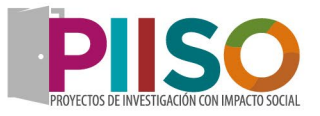

En la ventana siguiente se muestra cómo se reflejan los docentes capturados, en el apartado derecho cuenta con 3 iconos, permitirán ver la ficha de captura, editar el docente o eliminarlo.

Docentes por honorarios y medio tiempo de UACJ

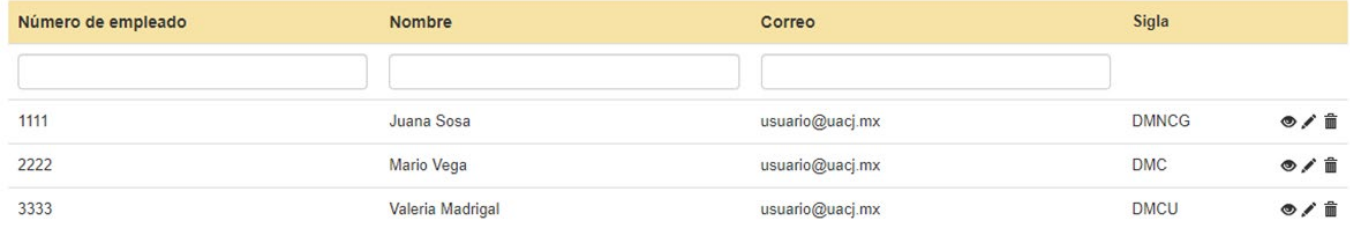

El registro es el mismo para las siguientes secciones:

#### <span id="page-9-0"></span>**5.2.3 Estudiantes(s) UACJ**

- <span id="page-9-1"></span>**5.2.4 Investigadores de IES externos**
- <span id="page-9-2"></span>**5.2.5 Instituciones participantes**

Universidad Autónoma

de Ciudad Juárez

**UM** 

### <span id="page-9-3"></span>**6. Formatos a descargar**

En esta sección, encontrarán todos los formatos que señala la Convocatoria y los Términos de Referencia.

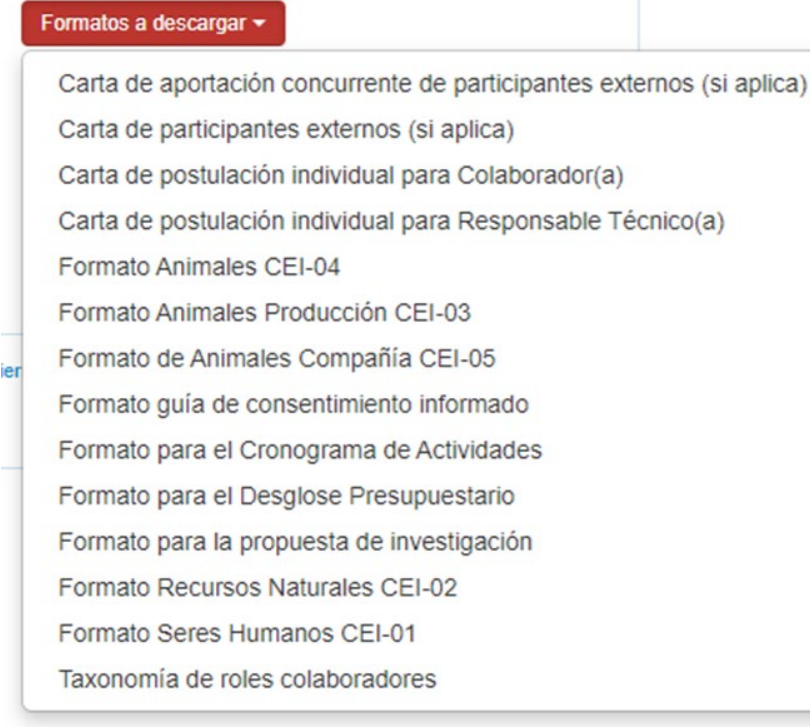

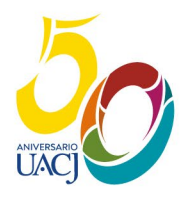

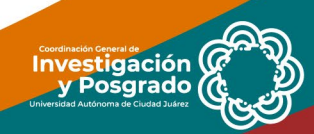

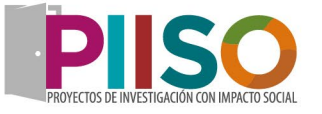

igación

#### <span id="page-10-0"></span>**7. Adjuntar propuesta**

En este apartado, al dar clic se despliega la ventana que se muestra abajo. En este se ingresará el documento en formato PDF, reiterando que deberá ser con el "formato para la propuesta de investigación" que se encuentra en el numeral 6 de esta guía.

Regresar al menú principal

# Adjuntar archivo de la propuesta

Los campos con \* son mandatorios. Importante: Únicamente se aceptan archivos pdf. Archivo<sup>\*</sup> Seleccionar archivo | Ninguno archivo selec. **Adjuntar** 

#### <span id="page-10-1"></span>**8. Adjuntar las cartas del proyecto**

En esta sección, se integran todas las cartas: la de postulación individual del Responsable Técnico y Colaboradores (obligatorias); la de participantes externos (si aplica); y la de aportación concurrente de participantes externos (si aplica). Se aceptan solo archivos en PDF y considerar que el tamaño máximo de 15MB. Los formatos se encuentran en el numeral 6 de esta guía.

#### **9. Adjuntar formatos CEI**

<span id="page-10-2"></span>En este apartado, se integrarán los formatos que apliquen y según lo que establezca el Comité de Ética de la Investigación (CEI): Formato de animales CEI-04; Formato de animales Producción CEI-03; Formato de animales de compañía CEI-05; Formato guía de consentimiento informado; Formato de recursos naturales CEI-02 y Formato de seres humanos CEI-01. Los formatos se encuentran en el numeral 6 de esta guía. Se aceptan solo archivos en PDF.

#### <span id="page-10-3"></span>**10. Adjuntar otros formatos**

En esta sección subir los formatos siguientes: el desglose presupuestario, el cronograma de actividades y la taxonomía de roles de colaborador. Los formatos se encuentran en el numeral 6 de esta guía. Se aceptan solo archivos en PDF.

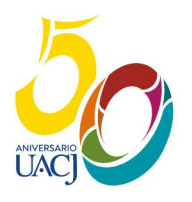

UNIVERSIDAD AUTÓNOMA DE CIUDAD JUÁREZ

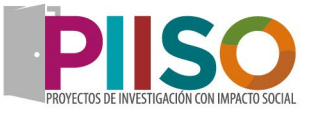

#### <span id="page-11-0"></span>**11. Enviar propuesta**

**UM** 

El paso final, será el envío de la propuesta. Se sugiere dar una revisión previa, ya que una vez enviada, **no se aceptarán cambios, ni agregar o sustituir documentos**. Le aparecerá una ventana preventiva, al dar enviar, ingresa a nuestra plataforma de evaluación.

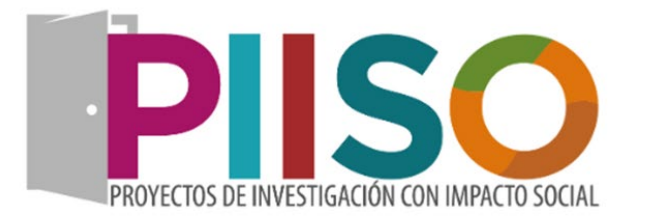

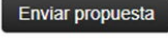

**Investigación** 

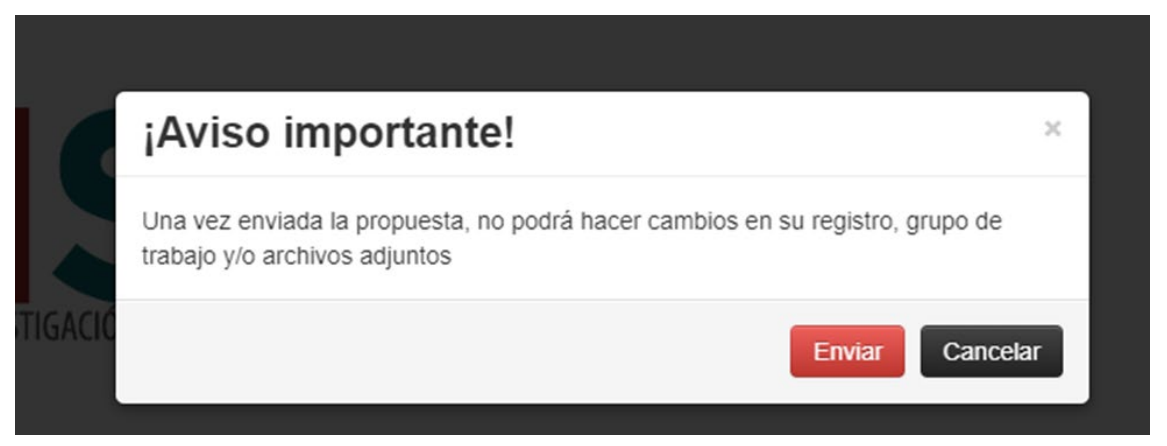

**Cuando se envía la propuesta y queda registrada aparece el mensaje en color azul.** 

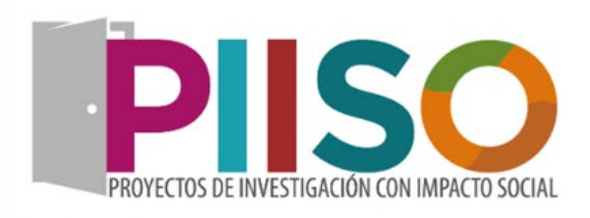

#### Impacto social:

Por impacto social se entenderá la trascendencia de una investigación desde sus bases teórico-empíricas hasta su impacto en la sociedad (Salafsky 2001). Se trata de diferenciar los ámbitos del impacto científico, integrado por mediciones cuantitativas que reflejan la relevancia o trascendencia de una investigación dentro de la misma comunidad científica. Por su parte, el impacto social de la investigación se refiere a la identificación de problemáticas, cuya solución es abordada a través de un esquema de investigación que incorpora aspectos descriptivos, explicativos y, de forma más relevante, las soluciones (Policy Brief, reporte técnico, blogs, redes ciudadanas, productos de divulgación, etc) así como también los instrumentos o indicadores a través de los cuales podrán identificarse los beneficios a corto, mediano o largo plazo. En el concepto de impacto social se involucran aquellas relaciones de causalidad entre la investigación y los cambios que, de forma directa o indirecta, presenta el entorno regional en el ámbito social, económico, medioambiental, cultural, salud, entre otras, así como de los instrumentos que permiten identificar y/o medir dichos cambios.

La propuesta ya fue enviada a revisión, solo se puede consultar la información registrada.

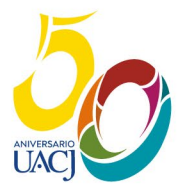